連携病院・診療所の長 殿

信州メディカルネット協議会長

天 野 直 二

#### 信州メディカルネット(地域医療連携システム)のご案内

日頃より本協議会の運営にご配慮を賜り厚くお礼申し上げます。

標記のことについて,信州メディカルネットをご利用賜りたく,下記のとおりご案内いたしますのでご検 討の程よろしくお願い致します。

記

1 長野県立須坂病院、長野県立こども病院、長野赤十字病院、信州大学医学部附属病院、市立大町総合病 院等が信州メディカルネットによりカルテ診療情報を提供しています。また、その他の県下中核病院のいく つかでも提供の準備が進められています。

2 信州メディカルネットにご参加いただくために、信州メディカルネット協議会へ入会してください。入 会金は5000円、年会費は5000円(初年度無料。)です。詳しくは入会申込みのご案内をご覧下さい。

3 利用者は別紙により個々に登録していただき、利用者講習会を受講していただきます。

4 提供病院のカルテをご覧いただくために、インターネットに接続した参照用端末をご用意ください。で きる限り専用端末をお願いしています。参照用端末の詳細は次々項にご案内しています。なお、本システム の利用料は参照のみの利用の場合無料ですが、インターネット接続に必要な費用は別途ご負担ください。

5 お申し込みに必要な書類(団体正会員申込書、利用者申請書)は、信州メディカルネットのホームペー ジ(検索:信州メディカルネット)の「ご入会手続き」からダウンロードできます。

#### 6 公開条件等

公開される診療情報は、公開病院・診療科により異なります。参照に際しては各公開条件をご覧下さい。

お問い合わせ・連絡先 信州メディカルネット協議会事務局 〒390-8621 松本市旭3-1-1 信大病院内 E-mail [smnoffice@shinshu-medicalnet.org](mailto:smnoffice@shinshu-medicalnet.org) 電話 0263-37-3016

# 信州メディカルネット利用者申請書

# 信州メディカルネット協議会長 <sup>殿</sup>

私は信州メディカルネット協議会の趣旨、定款、運用管理規程等を理解した うえで、同協議会に参加し、信州メディカルネットを利用したいので利用者申請 を致します。

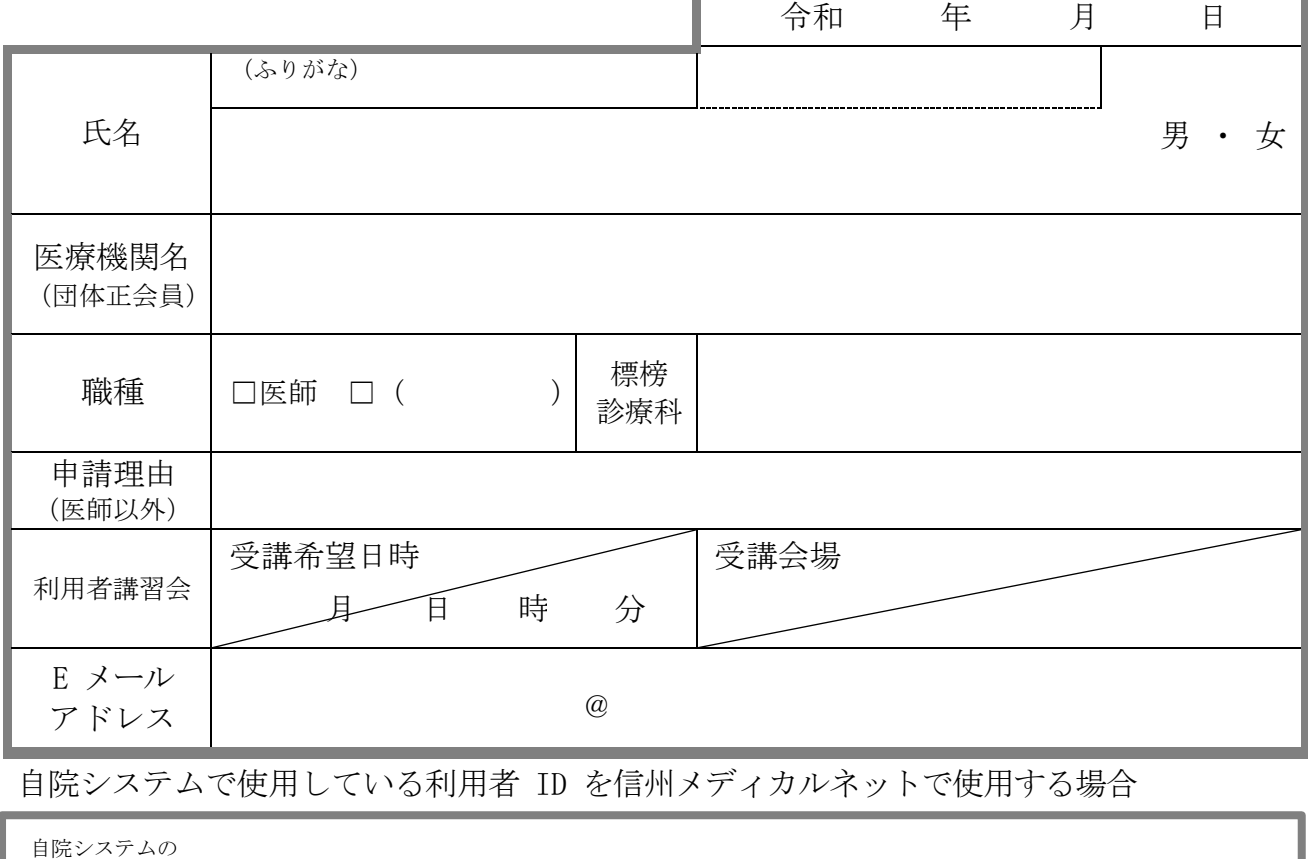

利用者 ID

いずれかの情報提供医療機関に郵送か持参により提出してください。 医師以外の職種では利用者申請の理由を明記してください。例)地域連携室職員

(ID 等を発行する信州メディカルネット情報提供医療機関の取扱欄)

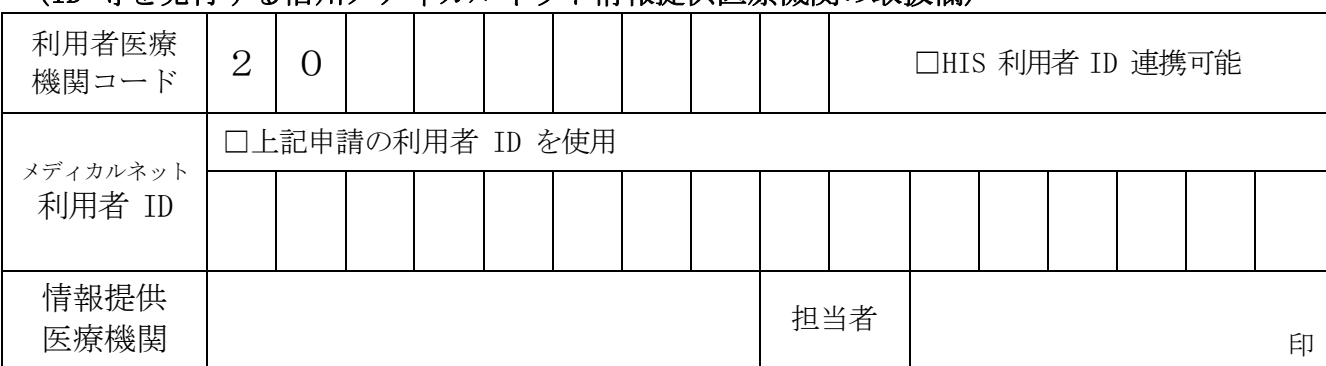

【情報提供医療機関へのお願い】 2部コピーをしてください。

原本:信州メディカルネット協議会事務局へ郵送

コピー1部:当該医療機関で保存

コピー1部:貴情報提供医療機関で保存

# 信州メディカルネット参照接続事前調査シート

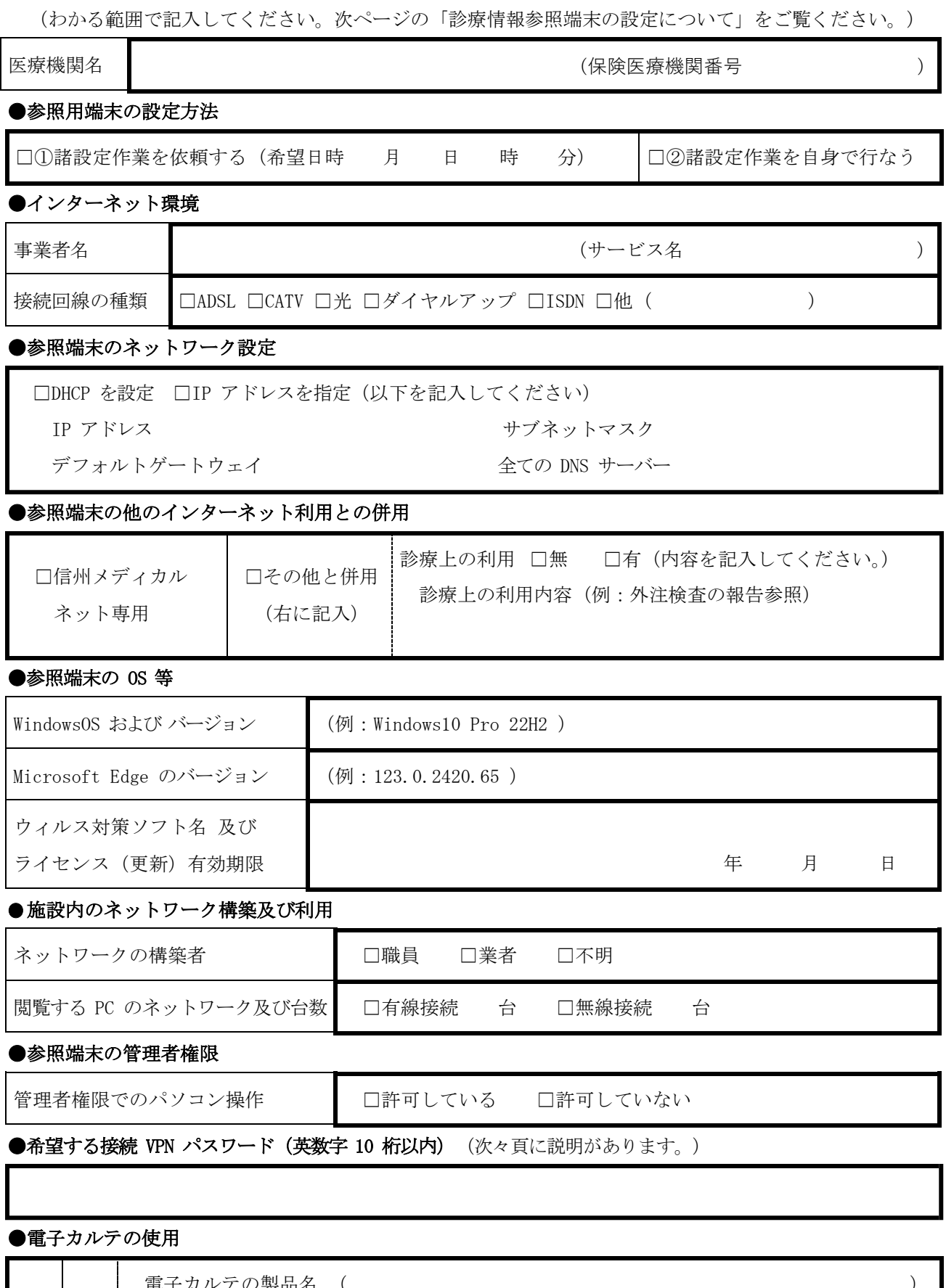

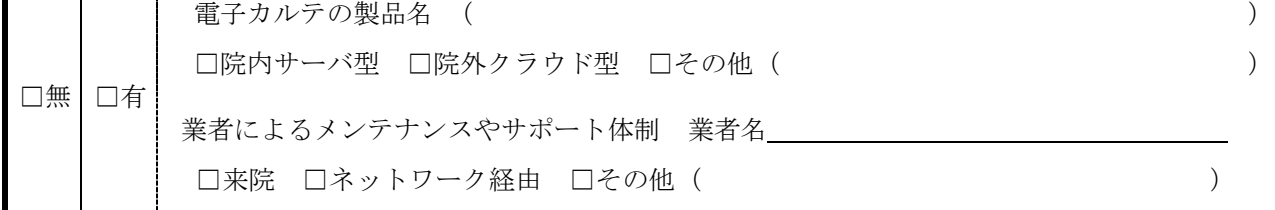

### 診療情報参照端末の設定について

#### (HumanBridgeEHR 編)

信州メディカルネットに参加し、下記の診療情報提供医療機関(カルテ公開医療機関) の診療情報を参照する医療機関(参照医療機関)においては、参照するための端末の整備 と専用の設定が必要となります。

下記の「参照用端末の設定方法」の①又は②のいずれかを選択し、「信州メディカルネッ ト参照接続事前調査シート」に記入してください。また、「端末スペック等の条件」以下も 必ず確認してください。

#### 記

### 【カルテ公開医療機関】

長野中央病院、篠ノ井総合病院、長野松代総合病院、長野赤十字病院、岡谷市民病院、 諏訪赤十字病院、伊那中央病院、昭和伊南総合病院、市立大町総合病院、組合立諏訪 中央病院、桔梗ヶ原病院、長野県立木曽病院、北アルプス医療センターあづみ病院、 安曇野赤十字病院、信州大学医学部附属病院、富士見高原病院

#### 【参照用端末の設定方法】①か②を選択してください。

### ①諸設定作業を依頼する

当協議会の委託業者が訪問し、現地にて諸設定を行います。作業時間は問題が無け れば通常1時間程度です。

諸設定費用は30,000円/台(税別)です。直接委託業者にお振込下さい。 参照端末はできるだけ新規専用 PC を推奨します。

既存の PC に設定する場合は、保存ファイルや既設定(アプリケーションを含む) に不具合が生じることが稀にあります。また、最悪の場合は PC 自体を購入時の初期 設定に戻すことが必要になることもあります。これらに関しては信州メディカルネッ

ト協議会及び委託業者は責任を負いかねますのでご了承下さい。なお、購入時初期設 定作業を併せて依頼する場合(PC メーカーにおいてリカバリ CD 等の購入時初期設定 が用意されている場合に限る。)は、上記設定費用に加えて別途8,000円/台(税 別)をお支払い下さい。

#### ②諸設定作業を自身で行う

設定に必要なファイル等の CD-ROM およびマニュアルを用意します。

#### 【参照端末の他のインターネット利用との併用】

診療に必要な外注検査の結果報告を受け取る、レセプトのオンライン請求を行なうな ど、特殊なインターネット接続にも使用するPCを信州メディカルネットの参照端末に も使用する場合は、診療上の利用有りとしてその内容を記載してください。

# 【端末スペック等の条件】

対応 OS 等

- Windows10の場合、最新のバージョンであること。
- Windows11の場合、最新のバージョンであること。

### CPU 等

- Intel®Coreシリーズ 第8世代 (Core™iX-8XXXX) 以降推奨。
- ・メモリは、8GB(最少は4GB) 以上。
- ・ディスプレイ解像度は、SXGA/ XGA/ WXGA 色数 64K 以上。
- ・光ディスク装置。(インストール時に必要です。)
- ・Webブラウザー

Microsoft Edge

### 【設定の条件】

- ・配布するソフトウェア VPN がインストール可能であること。
- ・他のVPNソフトがインストールされていないこと。
- ・WinnyやShareなどのファイル共有ソフトがインストールされていないこと。
- ・ウィルス対策ソフトをインストールし、ライセンスが有効であること。
- ・毎年上記の内容に関して自己申告を行なうこと。
- ・その他信州メディカルネットの運用管理に関する取り決めを遵守すること。

## 【**VPN** 及び **VPN** パスワード】

カルテ参照に際して、参照医療機関とカルテ公開医療機関の間はインターネット上 に構築した\*VPN(Virtual Private Network 仮想プライベートネットワーク)を経由し、 暗号化技術により通信内容の機密性を保持して通信します。\*IPsec-VPN

VPN パスワードは VPN を構築するソフトウェアに使用します。「信州メディカルネ ット参照接続事前調査シート」の「希望する接続 VPN パスワード」に必ず記入してく

ださい。記入がないときは協議会で指定させていただきます。なお,1医療機関で複 数台の参照端末をご利用の場合でも1つの共通パスワードとさせていただきます.

#### 【電子カルテの使用】

電子カルテシステムを使用している場合、システムの形態、メンテナンスやサポート の体制により、専用ルーターにより特殊な院内ネットワークを構築していることがあり ます。

その場合、通常の設定だけでは信州メディカルネットへの接続ができないことがあり ますので事前に調整が必要な場合があります。電子カルテの製品名、メンテナンス・サ ポート業者名等必要事項を記入してください。